## คูมือการใชงาน GPA EVALUATION TEST PROGRAM

1. เมื่อเขาสูหนาตางโปรแกรม ใหกรอกรหัสวิชา หรือ กรณีไมทราบรหัสวิชา ใหกรอกตัวเลข 7 หลักแทน ดังนี้

1111111 แทนวิชาที่มี 1 หนวยกิต

2222222 แทนวิชาที่มี 2 หนวยกิต

3333333 แทนวิชาที่มี 3 หนวยกิต

ตามตัวอย่างรูปที่ 1 หลังจากเพิ่มรายวิชาแล้วให้กดปุ่ม เพิ่มรายวิชา จนครบทุกรายวิชาที่นักศึกษาได้ลงทะเบียน เรียนในภาคการศึกษาปจจุบัน จากนั้นจะมีชองเกรด เพื่อใหเลือกเกรดที่ตองการ

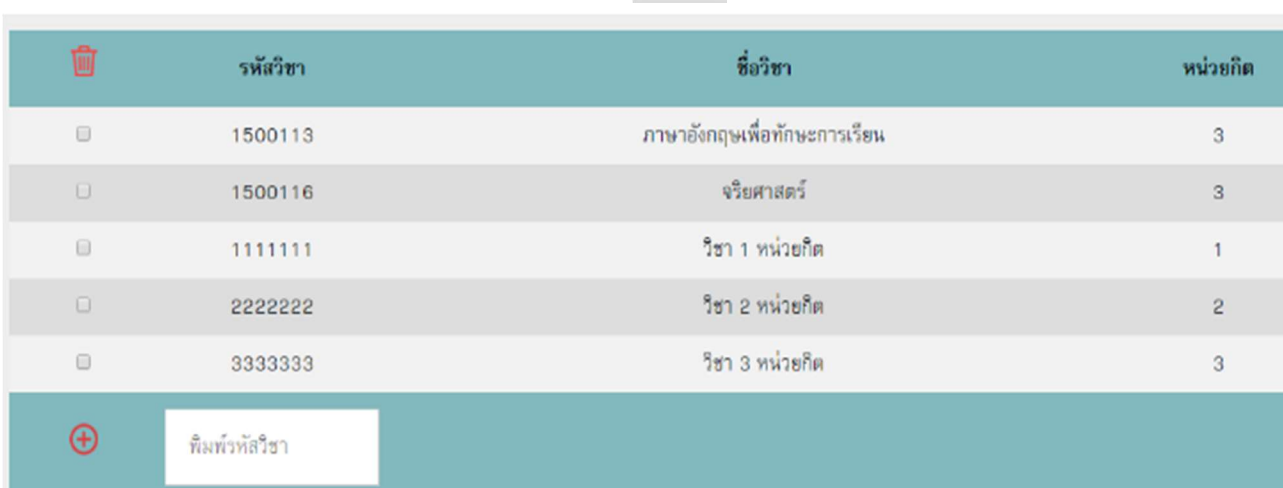

## รูปที่ 1 หนาโปรแกรมเพิ่มรายวิชา

2. กรอกขอมูล CAX และ CGX ที่จะไดจากการคํานวณเกรดเฉลี่ยรวมจากมหาวิทยาลัยโดยขอมูล CAX และ CGX ที่กรอกจะเป็นเลขสุดท้าย ตามตัวอย่างรูปที่ 2 ในกรณีที่นักศึกษาอยู่ชั้นปีที่ 1 เทอม 1 ไม่ต้องกรอกข้อมูล CAX และ CGX หลังจากกรอกขอมูล CAX และ CGX เรียบรอยแลว ใหกดปุมคํานวณผลเกรดเฉลี่ย

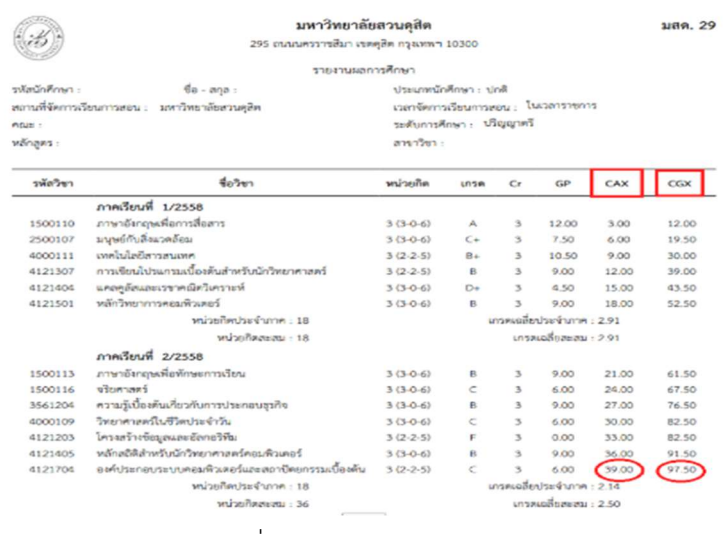

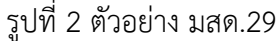

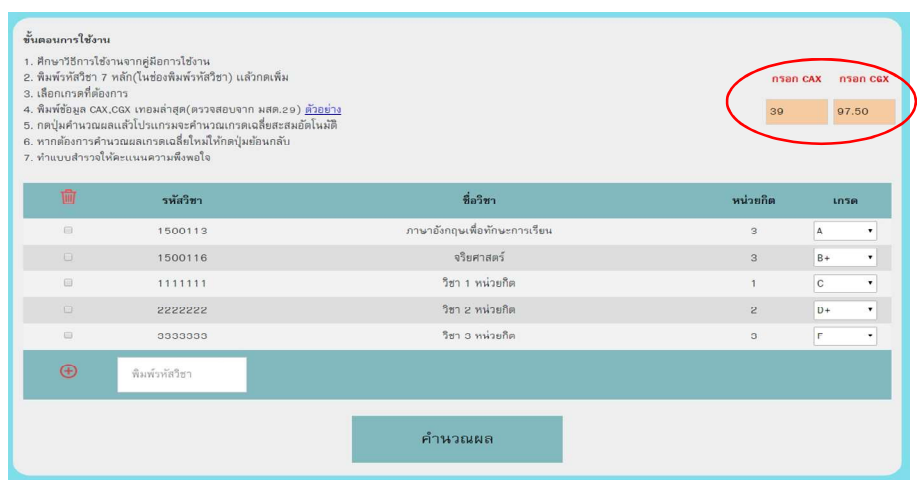

รูปที่ 3 ตัวอยางหลังจากการกรอกขอมูลเรียบรอย

3. หน้าจอจะแสดงผลการคำนวณเกรดเฉลี่ยคล้ายๆ มสด. 29 แต่จะเป็นข้อมูลเกรดเฉลี่ยสะสมที่คาดหวังไว้ว่าจะได้ ในภาคการศึกษานี้

|                |                      |                               |                |              |           | CAX   | CGX    |
|----------------|----------------------|-------------------------------|----------------|--------------|-----------|-------|--------|
|                | ผลการคำนวณเกรดเฉลี่ย |                               |                |              |           | 39    | 97.50  |
| ลำดับที่       | รหัสวิชา             | ชื่อวิชา                      | หน่วยกิต       | เกรด         | <b>GP</b> | CAX   | CGX    |
| $\mathbf{1}$   | 1500113              | ภาษาอังกฤษเพื่อทักษะการเรียน  | 3              | $\mathsf{A}$ | 12.00     | 42.00 | 109.50 |
| $\overline{c}$ | 1500116              | จริยศาสตร์                    | 3              | $B +$        | 10.50     | 45.00 | 120.00 |
| 3              | 1111111              | วิชา 1 หน่วยกิต               | $\mathbf{1}$   | $\mathbf{C}$ | 2.00      | 46.00 | 122.00 |
| $\overline{4}$ | 2222222              | วิชา 2 หน่วยกิต               | $\overline{c}$ | $D +$        | 3.00      | 48.00 | 125.00 |
| 5              | 3333333              | วิชา 3 หน่วยกิต               | 3              | F            | 0.00      | 51.00 | 125.00 |
|                |                      | หน่วยกิตประจำภาค : 9 หน่วยกิต |                |              |           |       |        |
|                |                      | เกรดเฉลี่ยประจำภาค : 2.29     |                |              |           |       |        |
|                |                      | เกรดเฉลี่ยสะสม : 2.45         |                |              |           |       |        |
|                |                      | แบบสำรวจให้คะแนน              | ย้อนกลับ       |              |           |       |        |
|                |                      |                               |                |              |           |       |        |

รูปที่ 4 ผลการคํานวณเกรดเฉลี่ย

- 4. หากต้องการแก้ไขเกรด ให้กดปุ่มย้อนกลับเพื่อกรอกข้อมูลเกรดใหม่
- 5. เมื่อเรียบรอยแลวใหทําแบบสํารวจใหคะแนน

ติดต่อสอบถาม สำนักส่งเสริมวิชาการและงานทะเบียน เบอร์โทรศัพท์ 02-244-5175

มหาวิทยาลัยสวนดุสิต